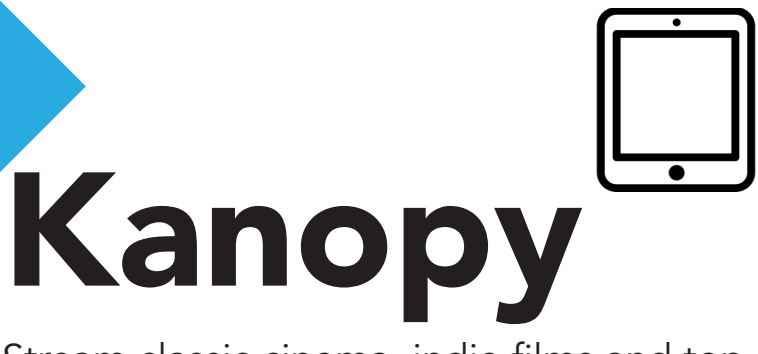

Stream classic cinema, indie films and top documentaries on your phone or tablet.

Stream your favourite films for free, anytime, anywhere.

## Using Kanopy on a phone or tablet:

- 1. Download the Kanopy app for your iOS or Android device.
- 2. Open the app and select **Sign Up**.
- 3. Enter your first and last name, email address, and a password. If you prefer, you can sign up using a Facebook or Google Account.
- 4. If you used the email account method, Kanopy will send you a verification message. Open the message and click on Verify My Email.
- 5. Search for "Stratford" and select Stratford Public Library - Ontario. Enter your 14-digit library card number as your Patron ID and pin (usually the last 4 digits of your phone number. Select Verify.
- 6. Read the information page and click Start Watching.
- 7. To browse films, tap on **Menu**  $\equiv$  or **Search** icon  $\bigcup$
- 8. To find out more information on a movie, click on the cover. This will provide a synopsis, comments, and related videos.
- 9. To start streaming right away, click on the **Play** button or add it to your **Watchlist** for viewing later.
- 10. Pop some popcorn and enjoy!

If you need assistance or have questions about using Kanopy, contact the library at askspl@pcin.on.ca or 519-271-0220. You can also browse the Kanopy User Guide at help.kanopystreaming.com

## FAQ

How many titles can I stream? You can stream 6 titles per month. How long do I have to watch? 3 days, but you can watch as many times as you want during that time. Do I have to return a movie when I'm finished?

No, titles will expire after 3 days. Are there age restrictions? Some film content is for adult users; these films require acknowledgement that the user meets the age requirements.

Is there content for children? Kanopy offers a streaming site just for kids. Visit: stratford.kanopy.com/kids Does Kanopy work on my TV? Yes, Kanopy will work with a Roku device, Apple TV, Chromecast, or by connecting your TV via HDMI

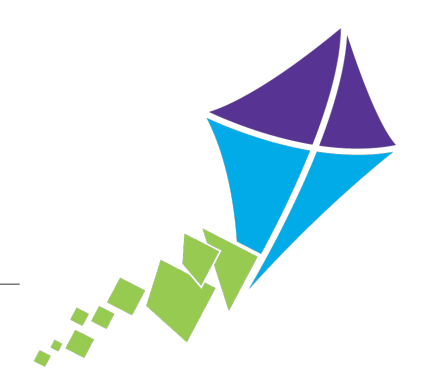

Stratford Public Library, 2018